# **Generating an Ensemble Restart File**

Step-3

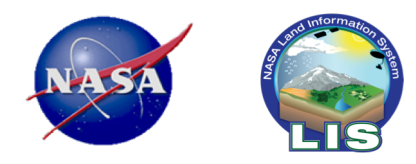

#### In this presentation ...

- You will learn how to generate an ensemble restart file using LDT.
- The ensemble restart file will then be used to initialize the data assimilation based run (in Step-6).
- Look at the LDT output file generated.

## **Running LDT: Our Testcase Overview**

- Next, we will generate a file, referred to as a "*restart*" file, that will include an ensemble of the model states from the LIS *open-loop (OL)* case.
- This step uses a single output restart file from the *OL* run, produced in Step 2, and LDT expands it to become an ensemble size of *N,* specified by the user.
- The final ensemble restart file will then be used to *initialize* the LIS data assimilation (DA) run in Step 6.

### **Download necessary files to run this step …**

- 1) Download the "*Step 3*" tarred-gzipped file from the LIS testcases webpage ("*testcase3\_ldt\_ensrst.tgz*").
- 2) Unpack the above testcase files into your working directory, \$WORKING\_DIR,
- 3) Once unpacked, you will see the following directories and files:
- DA\_ensrst  $\rightarrow$  Contains all the files below;
- $\exists$  dt.config  $\rightarrow$  The LDT config file for this step
- target\_1dt1og.0000  $\rightarrow$  The "target" LDT log file;
- target\_LIS\_EnRST\_NOAH36\_201801010000.d01.nc  $\rightarrow$  The "target" LDT generated ensemble restart file ("EnRST") to start the Noah LSM DA run in Step 6.

### **Creating an ensemble restart file (from a single member restart file)**

Use LDT to do the ensemble upscaling/downscaling.

**upscale** – generates a multimember ensemble restart from a single member file

**downscale** – generates a single member ensemble restart from a multi-member restart file:

LDT running mode: "Ensemble restart processing" Processed LSM parameter filename: ./lis\_input.nldas.noah36.d01.nc

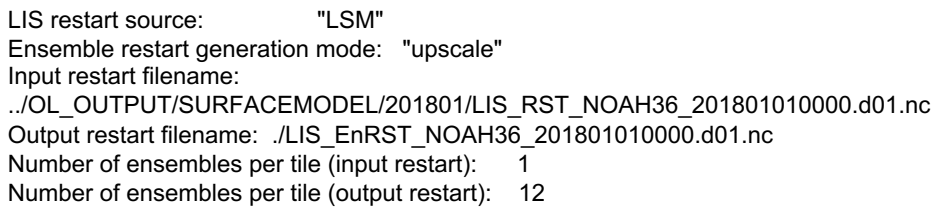

LIS restart source: "Routing" Ensemble restart generation mode: "upscale" Input restart filename: . /LIS\_RST\_HYMAP\_router\_ 201801010000.d01.bin Output restart filename: ./ensrst.bin Number of ensembles per tile (input restart): 1 Number of ensembles per tile (output restart): 12

## **The LDT configuration file: ldt.config**

- For this specific case, the LDT config file will contain the following entries:
	- LDT running mode: "Ensemble restart processing"
	- LIS number of surface model types: 1
	- LIS surface model types: "LSM"
	- LIS restart source: "LSM"
	- $\circ$  Ensemble restart generation mode: "upscale"  $\leftarrow$  This entry creates the "ensemble" file
	- Input restart filename: ../OL\_OUTPUT/SURFACEMODEL/201801/LIS\_RST\_NOAH36\_201801010000.d01.nc
	- Output restart filename: ./LIS\_EnRST\_NOAH36\_201801010000.d01.nc
	- $\circ$  Number of ensembles per tile (input restart):  $\bullet$  Single instance of model states
	- $\circ$  Number of ensembles per tile (output restart): 12  $\leftarrow$  Increasing to ensemble size of 12
- 
- members

### **Running LDT – Generate Ensemble Restart File**

- Copy your compiled *LDT* executable file to \${WORKING\_DIR}/DA\_ensrst
- Run the *LDT* executable with the ldt.config file provided:
	- .*/LDT ldt.config*
- Was the run successful?
	- Yes ⇒ *Great job!*
	- No ⇒ *Let's check for any run-time error messages or files …*
- Let's check our *ldtlog.0000* file to confirm how our run ended.

### **Viewing the LDT output files in:**

● You can look at the file produced: LIS\_EnRST\_NOAH36\_201801010000.d01.nc

using ncview, Matlab or any other viewing package that supports netcdf files.

- Compare with the "target" version of the file provided from the downloaded Step 3 files: target\_LIS\_EnRST\_NOAH36\_201801010000.d01.nc
- When viewing the file, you will see several of the model states that will be used to initialize the data assimilation run.